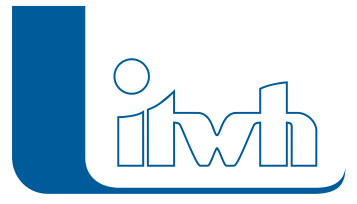

# Release Notes

## **FOG Version 7.5**

## Einführung

Bei der Entwicklung von FOG 7.5 haben wir uns schwerpunktmäßig an den Wünschen von Anwendern orientiert. Dabei entstanden viele intelligente Funktionen, die den Modellaufbau signifikant erleichtern. Auch bestehende Funktionen wurden in vielen Bereichen vereinfacht, wodurch das Arbeiten mit FOG noch effizienter geworden ist.

Ein weiterer Fokus wurde auf die Weiterentwicklung der Überflutungsprüfung gelegt. Dabei kann jetzt der Effektivniederschlag berücksichtigt werden, wie ihn z.B. das Landesumweltamt Baden‐ Württemberg kostenfrei zur Verfügung stellt. Im gleichen Zuge wurde nun auch die Ergebnisausgabe von Fließgeschwindigkeiten auf der Geländeoberfläche umgesetzt.

FOG 7.5 ist kompatibel zu HYSTEM‐EXTRAN 7.9. Neben den Neuerungen, die in dieser FOG‐Version hinzugekommen sind, wurden auch alle inhaltlichen Änderungen von bestehenden HYSTEM‐EXTRAN 7.9 Funktionen und Dialogen übernommen. Des Weiteren bedient FOG natürlich auch die neuen Funktionen von HYSTEM‐EXTRAN 7.9 wie Messdaten, Versickerungselemente, Zeitmuster bei Verdunstung, Simulation für eine Gruppe, Zusatztexte für Schacht‐ und Transportelemente uvm. Eine ausführliche Beschreibung der neuen HYSTEM‐EXTRAN-Funktionen finden Sie in den Release Notes von HYSTEM-EXTRAN.

## FOG 7.5 – Highlights

#### **#48883 Erstellen layoutfähiger Längsschnitte**

Das Erzeugen von layoutfähigen Längsschnitten wurde umfassend überarbeitet und an die Möglichkeiten der aus GIPS (itwh) bekannten CAD-Längsschnitte angepasst. Es steht nun ein *neuer* Längsschnittmanager zur Verfügung, mit dessen Hilfe sich Längsschnittdefinitionen abspeichern und in das DXF-Format exportieren lassen. Da ArcGIS das DXF-Format nativ lesen kann, kann das Aussehen eines solchen DXF‐Längsschnitts beliebig über die Layersymbologie verändert und dieser in der Layoutansicht dargestellt werden.

Auch die *Darstellung von bis zu vier Ergebnissen* (Maximalwerte einer Simulation) ist nun im Längsschnitt möglich. Das Aussehen der Längsschnitte, ihres Schriftbandes und der Ergebnisse kann auf umfangreiche Weise und mit wenigen Klicks konfiguriert werden.

#### **#48368 2D: Simulation mit Nettoregendaten**

Auf Basis des Leitfadens "Kommunales Starkregenrisikomanagement in Baden‐Württemberg" stellt das Landesumweltamt Baden‐ Württemberg Nettoregendaten kostenfrei der Öffentlichkeit zur Verfügung. Um solche Daten bei einer Überflutungsprüfung berücksichtigen zu können, bietet FOG 2D nun die Möglichkeit, das vom LUBW definierte Rasterregenformat als Nettoregen (die Abflussbildung

Seite 1 von 6 • Stand: Freitag, 11 April 2025 23:24:21

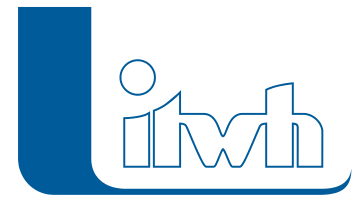

ist bereits berechnet) in entsprechende FOG 2D Modelle einzubinden.

#### **#51855 2D: Ausgabe und Visualisierung der maximalen Fließgeschwindigkeiten**

Bei der 2D‐Abflusssimulation können jetzt optional die maximalen Fließgeschwindigkeiten ausgegeben und anschaulich visualisiert werden. Diese werden für die Gefährdungsanalyse, z.B. nach den Anforderungen des Landesumweltamtes Baden‐Württemberg, benötigt.

#### **#44507 Trockenwettereinzugsgebiete individuell definieren**

Die Doppelfunktion der Einzugsflächen zur Abbildung des Regen‐ und Schmutzwassereinzugsgebietes wurde aufgehoben. Schmutzwassereinzugsgebiete liegen jetzt auf einem separaten Layer. Dadurch ist es jetzt möglich Schmutzwassereinzugsgebiete zu definieren, die sich vom Regenwassereinzugsgebiet sowohl in ihrer Ausdehnung als auch in ihrer Haltungszuordnung unterscheiden.

#### **#43473 Manuelle Zuordnung vereinfacht**

Die manuelle Korrektur von Flächenzuordnungen kann eine mühselige Angelegenheit sein. Jeder eingesparte Klick bei der manuellen Zuordnung erleichtert die Arbeit des Anwenders mit jedem weiteren Element. Daher haben wir die manuelle Zuordnung komplett überarbeitet, wodurch sich der Anwenderworkflow stark vereinfacht.

### FOG 7.5 – Neuerungen

#### **#28375 Sammelgruppen**

Bei verschiedenen Programmfunktionen und ‐dialogen, kann nun nach Gruppen/Sammelgruppen gefiltert werden. Es ist nun möglich die Netzansicht auf die Elemente einer gewählten Gruppe/Sammelgruppe zu reduzieren. Dies kann besonders bei großen Netzen die Darstellungsperformance deutlich steigern.

#### **#45045 Filtern von Objekten nach Gruppen**

Bei verschiedenen Programmfunktionen und ‐dialogen kann nun nach Gruppen/Sammelgruppen gefiltert werden. Es ist nun möglich die Netzansicht auf die Elemente einer gewählten Gruppe/Sammelgruppe zu reduzieren. Dies kann besonders bei großen Netzen die Darstellungsperformance deutlich steigern.

Auch im **EXTRAN-Parameter** kann man nun Gruppen/Sammelgruppen dazu verwenden, um nur diese simulieren zu lassen. Dadurch wird es nun möglich, bestimmte Ausschnitte aus einem größeren Modell zu simulieren, ohne das gesamte Modell vorher zerteilen zu müssen oder dessen Korrektheit herstellen zu müssen. Simulieren Sie nur das, was Sie benötigen. Bei solchen Teilnetzen werden automatisch an den Verbindungsstellen zum Gesamtnetz Auslässe mit dem Normalabflusskriterium erstellt. Weiterhin kann man nun auch beim *Export* in eine HYSTEM-EXTRAN- Modelldatenbank (idbf) nur die Elemente einer Gruppe/Sammelgruppe exportieren. Dadurch wird die Weitergabe und Weiterverwendung nur bestimmter Netzteile noch einfacher. Die Mehrfachzuweisung kann nun auch nach Gruppen/Sammelgruppen gefiltert werden, wodurch die Wertzuweisung, z.B. für die gruppierten Elemente eines Teileinzugsgebietes, einfacher vorgenommen werden kann.

#### **#48110 Neubauflächen und Fiktivflächen vereinigt**

Die Feature Klassen Neubauflächen wurden mit den Fiktivflächen vereinigt. Da beide Flächentypen geometrielose Flächen beschreiben, wird durch die Zusammenlegung dieser Layer das Inhaltsverzeichnis des FOG‐Projekts vereinfacht und layerbezogene Arbeiten wie die Erstellung der

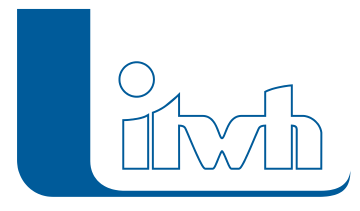

Symbologie und Beschriftungen müssen jetzt einmal weniger durchgeführt werden.

#### **#44634 Neue Optionen bei der Flächenberechnung**

Die Flächenberechnung/Vererbung wurde um mehrere Optionen erweitert. Es ist nun möglich, die Flächenberechnung für ausgewählte Einzugsflächen oder einen Kartenausschnitt durchzuführen. Des Weiteren kann die Geometrieprüfung und die Berechnung der Flächenstatistik für Haltungen optional abgeschaltet werden. Dadurch kann die Flächenberechnung/ Vererbung stark beschleunigt werden.

#### **#30497 Hydrologische Flächen aus Befestigungsgrad generieren**

Es gibt viele Fälle, wo keine detaillierten Flächenaufnahmen für die Verwendung in einem Kanalnetzmodell vorliegen. Dies betrifft z.B. Neubaugebiete, wo i.d.R. nur die Pauschalangabe des geplanten Befestigungsgrades bekannt ist. Für diesen Fall gibt es nun eine neue Funktion, die für alle gewählten Einzugsflächen aus ihrem Befestigungsgrad die hydrologischen Einzelflächen generiert, die aus anderen Netzteilen Rückstau bekommen können.

#### **#45194 Assistent Abflusskonzentration kalibrieren**

Beim Assistent Abflusskonzentration (geometrisch) kann man nun einen Kalibrierfaktor angeben. Der Kalibrierfaktor modifiziert die vom Assistenten berechnete Schwerpunktlaufzeit (bzw. Speicherkonstante). Hat man für das Projekt/Kanalnetz den Kalibrierfaktor ermittelt, kann man nun für neu angelegte Flächen schnell die kalibrierte Abflusskonzentration ermitteln und eine erneute Modellkalibrierung kann entfallen.

#### **#43160 Kanalart berücksichtigen bei automatischer Flächenzuordnung**

Bei der automatischen Zuordnung kann nun die Kanalart der Haltungen gewählt werden, der die Elemente zugeordnet werden sollen. Es gibt keine interne Festlegung mehr, welche Elemente zu welchen Haltungstypen zugeordnet werden dürfen. Dadurch ist es nun möglich, Fehlanschlüsse – wie sie in der Realität vorkommen – auch automatisch herzustellen und nicht nur wie bisher mit der manuellen Zuordnung. Einzugsflächen können in Trenngebieten nun auch entlang von Schmutzwasserhaltungen mit dem Thiessen‐Verfahren aufgeteilt werden.

#### **#48287 Bruchkanten in der Nähe von Maßnahmen entfernen**

Analog zu "Bruchkanten in der Nähe von 2D‐Gebäuden entfernen", können nun auch Bruchkanten in der Nähe von Maßnahmen entfernt werden. Dies verhindert zusätzlich, dass zu kleine Berechnungszellen auf der 2D‐Oberfläche entstehen und kann dadurch die 2D‐Simulation deutlich beschleunigen.

#### **#44594 Fehlerprüfung prüft Fehlverbindungen**

Die Fehlerprüfung wurde um eine neue Option "Haltungen Fehlverbindungen" erweitert. Mit dieser Prüfoption können nun sehr schnell Verbindungsschächte identifiziert werden, wo Haltungen mit gegensätzlichen Kanalarten ineinander übergehen. Dadurch kann viel Zeit gespart werden, welche man bislang in die optische und mitunter schwierige Prüfung jeder einzelnen Netzverbindung investieren musste.

#### **#44638 Fehlerprüfung Objektduplikate als grafischen Layer anzeigen**

Die "Suche nach doppelten (Element-) Namen" wurde nun als Prüfoption umgesetzt. Die gefundenen Duplikate werden nun als Fehlerlayer erzeugt, über den der Anwender in der Kartenansicht direkt auf die fehlerhaften Elemente springen kann. Des Weiteren kann sich der Anwender aus der Attributtabelle des Fehlerlayers einfach eine Liste erstellen, die dann z.B. zum Zweck der Protokollierung weiterverwendet werden kann.

#### **#21236 Interpolation in der Längsschnittansicht vereinfacht**

Bei der Interpolation von Höhenwerten für Schächte und Haltungen im Längsschnitt wurde der aus ISYBAU bekannte und über HYSTEM‐EXTRAN importierbare Höhenwert‐Status berücksichtigt. Dies war umständlich, denn es zwang den Anwender, einen Status "Gemessen" oder "Zugewiesen" erst auf "Kein Wert" zu ändern, bevor eine Neuberechnung eines Höhenwertes durch Interpolation möglich war. Dieses Konzept wurde vollständig überarbeitet. Der Anwender kann nun ohne großen Aufwand interaktiv entscheiden, welche Werte er durch Interpolation neu berechnen möchte und spart sich hierdurch Zeit und Nerven.

#### **#44593 Projekt Aktualisierung nur bei Datenbankänderungen**

FOG aktualisiert Altprojekte nur noch dann, wenn Datenbankänderungen dies notwendig machen. Insbesondere bei größeren Projekten kann der Anwender nun nach dem Einspielen eines Software‐ Patches schneller weiterarbeiten, da Datenbankänderungen i.d.R. nur bei neuen Software‐Upgrades vorgenommen werden.

#### **#43157 Gruppenmanager verwendet Interaktive Selektionsmethode**

Bei der Auswahl von Elementen über den Gruppenmanager kann nun die "Interaktive Selektionsmethode" von ArcMAP berücksichtigt werden. Dadurch ist es nun z.B. möglich, die Elemente mehrerer Gruppen gleichzeitig auszuwählen oder die Schnittmenge verschiedener Gruppen zu ermitteln.

#### **#44592 Neuer Ergebnislayer Durchflussvolumen**

Das HYSTEM-EXTRAN-Ergebnis "Durchflussvolumen am Ende der Simulation" ist nun als neuer Ergebnislayer verfügbar.

#### **#43464 Neuer Haltungsstrang**

Der Dialog "Neuer Haltungsstrang" merkt sich nun die zuletzt verwendete Profilhöhe, wodurch das Anlegen mehrerer Haltungsstränge beschleunigt wird. Dadurch entfällt der Eintrag der Standardwerte für Haltungen in den FOG‐Einstellungen, wodurch auch dieser Dialog schlanker wird.

#### **#43470 Aufruf von Ergebnisganglinien erleichtert**

Der Aufruf von Ergebnisganglinien ist nun ohne Auswahl des Elementtyps möglich. FOG verwendet nun die gleiche Mausgestik, wie sie für den Aufruf von Objektdialogen bekannt ist. Wird ein Auswahlrechteck über ein Knotenelement aufgezogen, öffnet sich das Ganglinienfenster dieses Elements. Beinhaltet das Auswahlrechteck nur ein Kantenelement, wird das entsprechende Ganglinienfenster dieses Elements geöffnet. Die Funktion ist dadurch intuitiver geworden und spart obendrein ein paar mehr Mausklicks. Die Werkzeugleiste FOG Ergebnisse ist zudem schlanker geworden.

#### **#50089 FOG Einstellungen aufgeräumt**

Die FOG Einstellungen wurden aufgeräumt und klar nach Benutzer und Projekteinstellungen unterteilt. Hierdurch wird nachvollziehbarer, welche Änderungen benutzerspezifisch und welche projektspezifisch gespeichert werden.

#### **#49005 Haltungsdimensionen aktualisieren**

Es wurde ein neues Werkzeug der Werkzeugleiste FOG Netzwerk hinzugefügt, mit dem man die Profilmaße von Haltungen auf Basis der zugewiesenen (Sonder‐) Profildefinitionen aktualisieren kann. Dies ist in einigen Fällen notwendig, wenn man z.B. Sonderprofildefinitionen durch einen Import aus HYSTEM-EXTRAN aktualisiert oder wenn man diese ohne FOG Werkzeuge manipuliert hat.

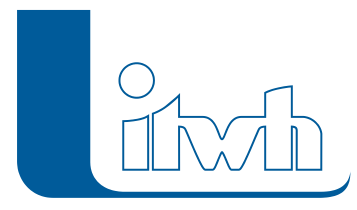

#### **#44846 Einzeleinleiter ohne Haltungszuordnung**

Einzeleinleiter ohne Haltungszuordnung werden nun beim idbf‐ Export ignoriert, wenn die Option "Flächen ohne Zuordnung ignorieren" aktiviert ist. Dies spart Speicherplatz und die Meldungsliste in HYSTEM‐EXTRAN wird überschaubarer.

#### **#43168 Haltungszuordnung löschen**

Für alle Elemente, die eine Haltungszuordnung haben können, wurde in ihrem Dialog ein Button zum Löschen der Zuordnung hinzugefügt. Die Verwendung des Buttons setzt die Zuordnung in der entsprechenden Attributtabelle auf "NULL". Dies ist von Vorteil, wenn man die Elemente auf Basis der Zuordnung einfärben (symbolisieren) möchte. ArcGIS macht hier nämlich einen Unterschied, ob das Attributfeld "NULL" oder "leer" ist. Des Weiteren muss man im Dialog der Mehrfachzuweisung zum Löschen von Zuordnungen keinen Workaround mehr gehen. Dies spart Zeit und lässt sich einfacher nachvollziehen.

#### **#42720 Assistent Einleitbegrenzung**

Die Erstellung von Einleitbegrenzungen wurde nun als Assistent umgesetzt, da die Einleitbegrenzung keine Eigenschaft der Einzugsfläche ist, wie der Dialog vormals vermuten ließ.

## FOG 7.5 – Bugfixes

#### **#45096 LANGZEIT-Ergebnisse**

Aus einer LANGZEIT‐Ergebnisdatenbank konnten nur die LANGZEIT‐Ergebnisse nicht aber die Maximalwerte als Ergebnislayer dargestellt werden. Die Maximalwerte sind nun auch als Ergebnislayer verfügbar.

#### **#45556 Einleitbegrenzung**

Beim Erstellen einer Einleitbegrenzung ging die Schmutzwasserzuordnung verloren, wenn der RWund der SW‐Anschlusspunkt der Einzugsfläche an dieselbe MW‐Haltung gingen. Dieser Fehler wurde behoben.

#### **#45637 Mehrfachzuweisung**

Die *Einheit der Profilhöhe/ Profilbreite* wurde in der Haltungsliste in Metern und im Änderungsdialog in Millimeter angezeigt. Die Werte werden nun einheitlich in Millimetern dargestellt.

#### **#45660 Mehrfachzuweisung Einleitbegrenzungen**

Bei der Erstellung von *Einleitbegrenzungen* via Mehrfachzuweisung wurden die Zuordnungslinien nicht aktualisiert.

#### **#45736 Speicherschachtdialog**

Beim Öffnen des *Speicherschachtdialogs* gab es eine nicht verständliche Meldung, wenn das Basisbauwerk (Schacht) nicht im Projekt vorhanden war. Die Meldung hat nun einen verständlichen Text.

#### **#46749 Dialog "Projekt öffnen"**

Beim Dialog "Projekt öffnen" ging die Spaltensortierung verloren, wenn ein Projekt hinzugefügt wurde.

#### **#48302 Assistent Abflussparameter**

Beim Erstellen von Abflussparametern gab es eine Fehlermeldung. Die Parameter wurden trotzdem erstellt. Der Fehler wurde behoben.

Seite 5 von 6 • Stand: Freitag, 11 April 2025 23:24:21

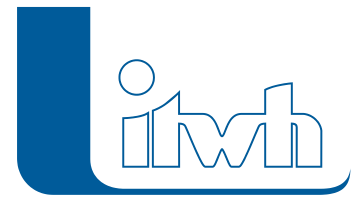

#### **#48306 Fiktivflächen mit fiktiver Lage**

Fiktivflächen mit fiktiver Lage wurden grafisch nicht an die Haltung verschoben, zu der sie über ihren Objektdialog zugeordnet wurden.

#### **#48322 Anlegen einer Fiktivfläche**

Beim Anlegen einer Fiktivfläche war die Haltungszuweisung direkt nach dem Anlegen der Fiktivfläche über den Objektdialog nicht möglich.

#### **#48351 Koordinatentransformation**

Die Koordinatentransformation vollständiger FOGProjekte mit Hilfe des Werkzeugs "Project FOG Project" funktioniert nicht bei Netzwerkverzeichnissen.

#### **#48439 Hilfebutton**

Der Hilfebutton funktionierte nicht aus dem Dialog der Einzugsflächen. Der Aufruf der Hilfe funktioniert jetzt wieder.

#### **#48457 Mehrfachzuweisung Ändern der Kanalart**

Beim Ändern der Kanalart bei Haltungen über die Mehrfachzuweisung war die Warnung auf entstehende Fehlanschlüsse auf *Englisch*. Diese wurde auf Deutsch übersetzt.

#### **#48909 Dialog automatische Flächenzuordnung**

Im *Dialog der automatischen Flächenzuordnung* wirkte die ESC-Taste wie ein Klick auf den OK-Button.

#### **#50200 2D Werkzeug "Auf Grenze zuschneiden"**

Der Aufruf des 2D Werkzeugs "Auf Grenze zuschneiden" war nicht auf Deutsch übersetzt.

#### **#52123 Sonderprofildefinition**

Der Aufruf der *Sonderprofildefinition* von Haltungen in der Mehrfachzuweisung brach mit einer Fehlermeldung ab.

#### **#53468 Export eines FOG-Projektes**

Der *Export* eines FOG-Projektes in das idbf Format konnte zum Absturz von ArcMAP führen, wenn der Name von untereinander referenzierten Kanalnetzobjekten ein Leerzeichen am Ende ihres Bezeichners besaß.